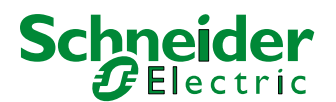

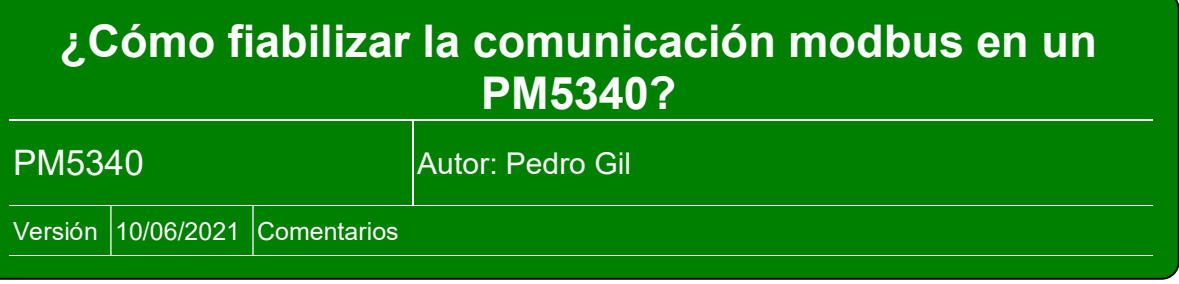

Lo primero que hay que conocer es el mapeado modbus de un PM5340: Public\_PM51xx\_PM53xx\_Modbus Register List\_v1050\_v1060.xls Adjunto link a un tester de modbus: https://www.se.com/us/en/faqs/FA180037/

pero se puede utilizar cualquiera.

Empezaremos por leer registros modbus conocidos, p.e. el Número de CTs, CT primary y el CT secundary (la relación de transformación):

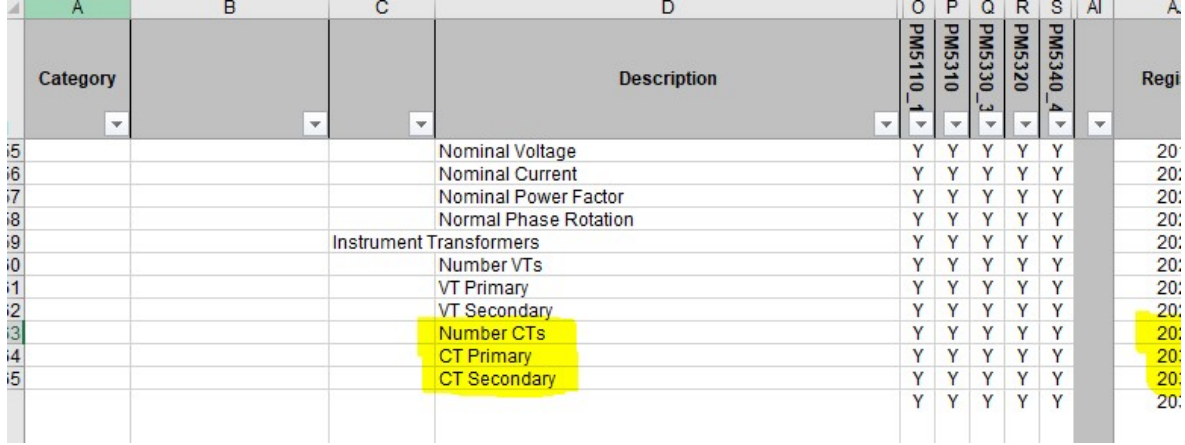

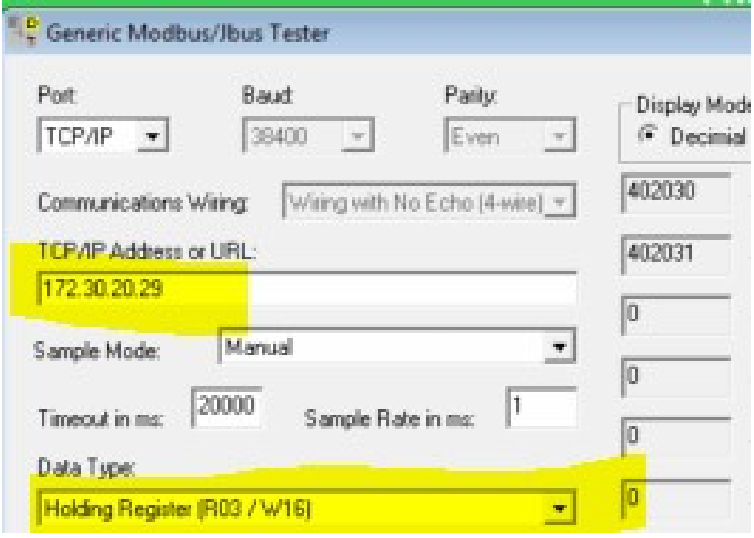

Después leemos la frecuencia:

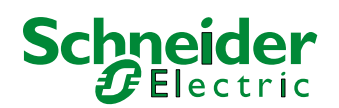

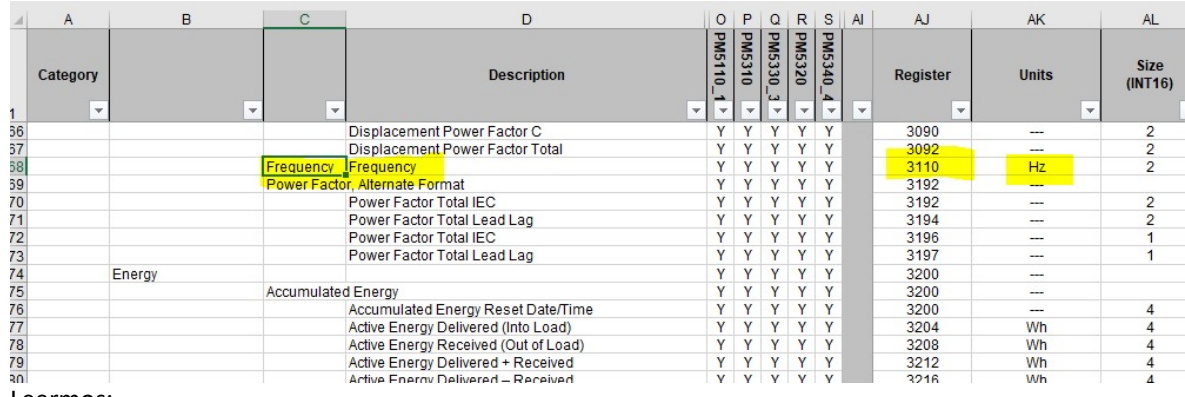

## Leermos:

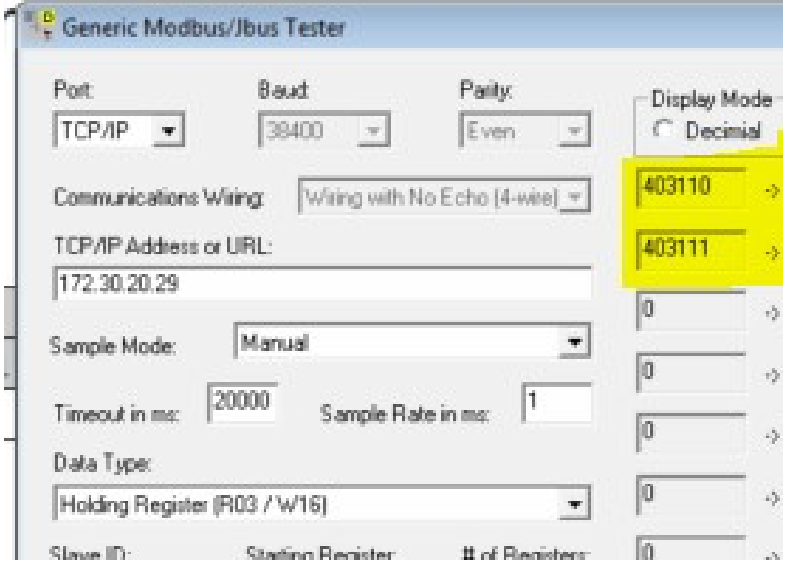

Y vamos a un conversor de hexadecimal a flotante: https://gregstoll.com/~gregstoll/floattohex/ haciendo un swap de la parte alta y baja

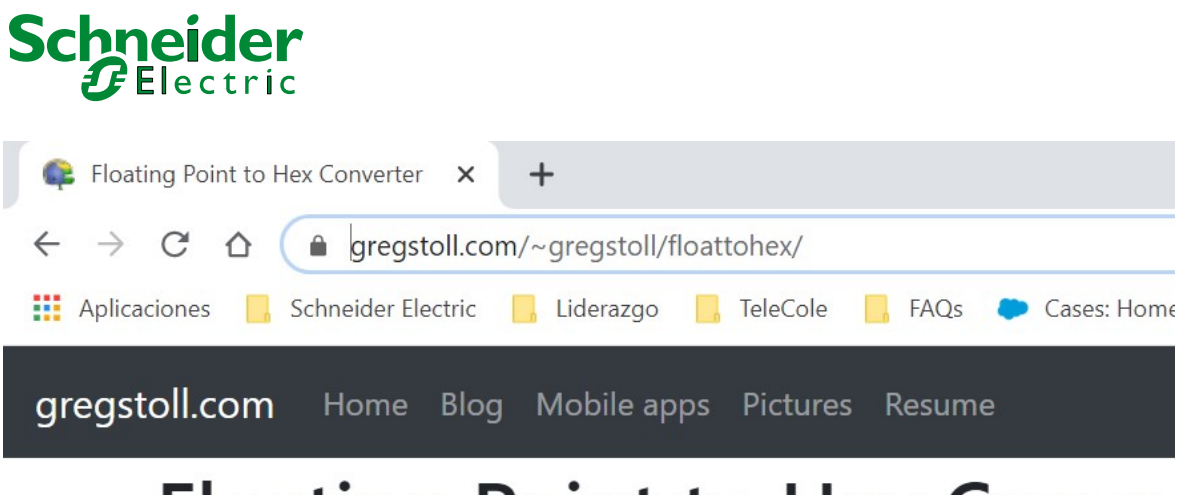

## **Floating Point to Hex Conve**

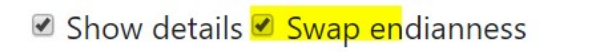

Hex value: 0x4247fdb7

Convert to float

 $\frac{1}{2}$  ,  $\frac{1}{2}$  ,  $\frac{1}{2}$  ,  $\frac{1}{2}$  ,  $\frac{1}{2}$  ,  $\frac{1}{2}$  ,  $\frac{1}{2}$  ,  $\frac{1}{2}$ 

## 0xb7fd4742 (swapped endianness)

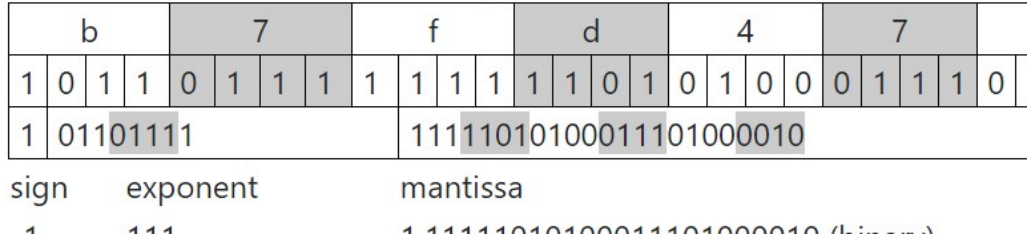

Ya podemos leer el resto de registros:

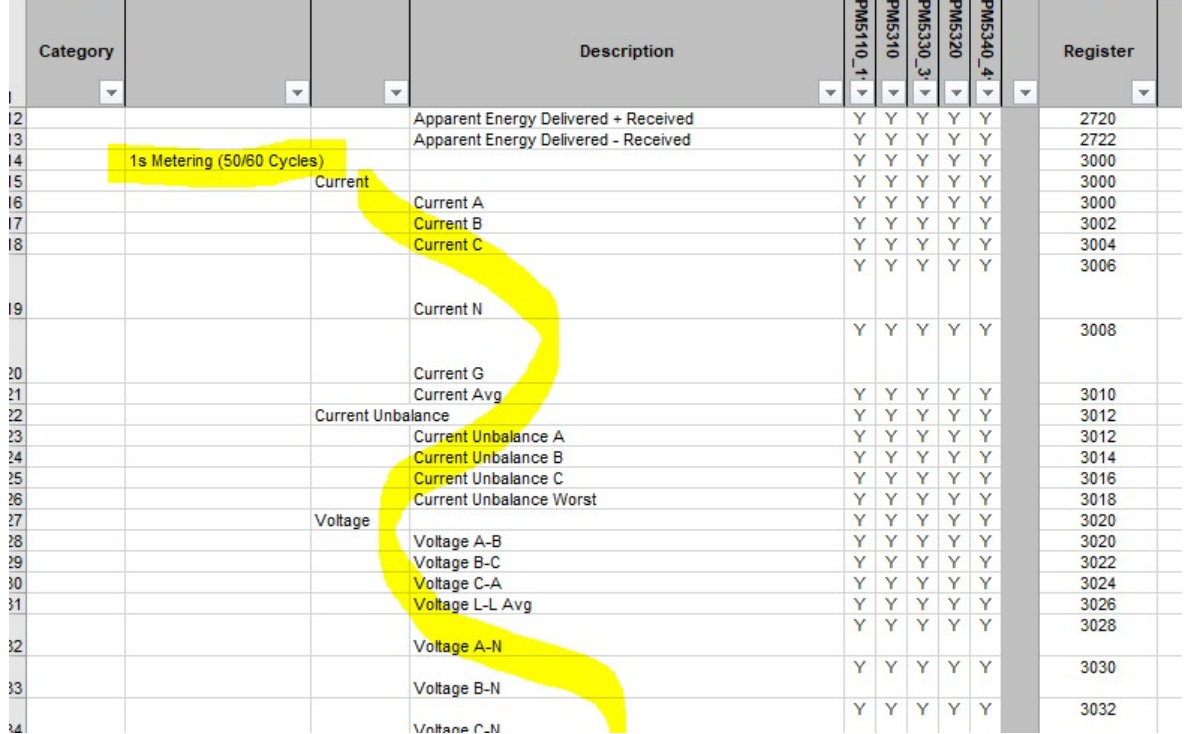